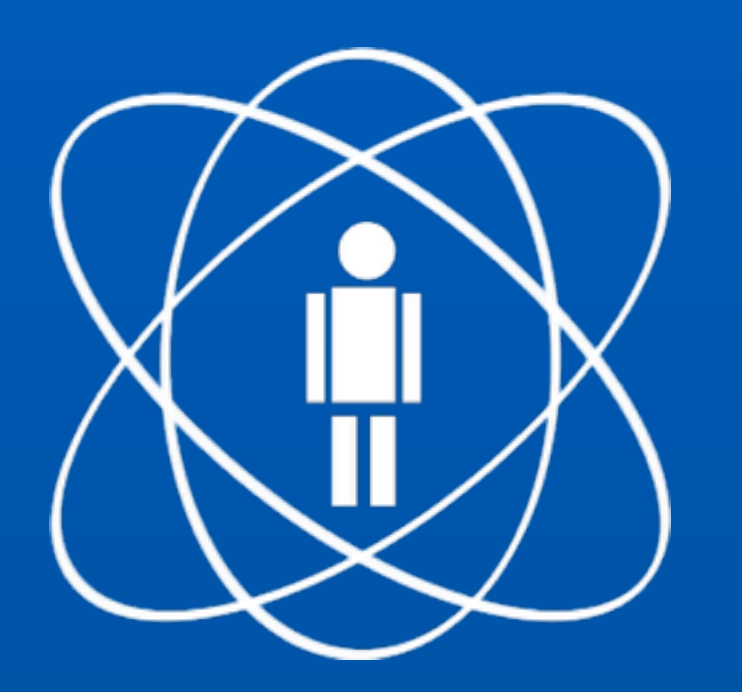

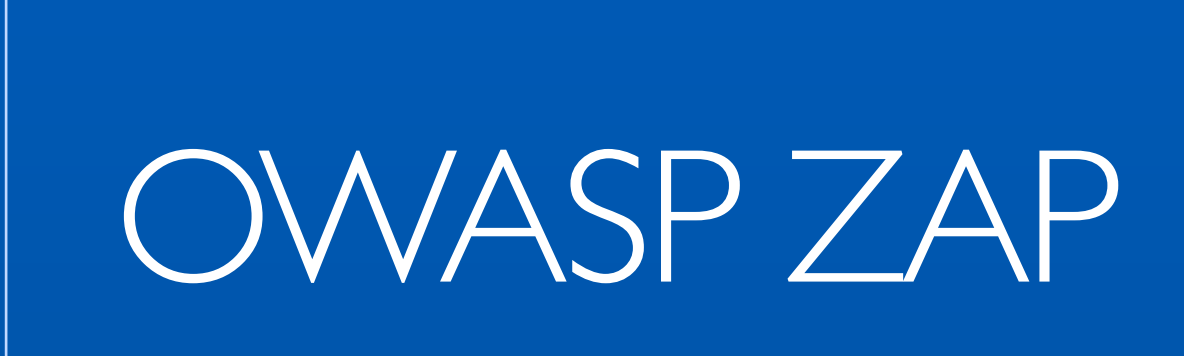

## Introdução

- ‣ Filosofia: "Você não pode construir aplicações seguras se não conhece como elas são atacadas"
- ‣ Problema: "Os desenvolvedores acham que testes de segurança são magia-negra"
- ‣ Solução: Ensinar o básico para desenvolvedores

## OWASP Zed Attack Proxy

- ‣ Lançado em Setembro de 2010
- ‣ Facilidade de uso é uma premissa
- ‣ Detalhadas páginas de documentação
- ‣ Open Source
- ‣ Internacionalizado
- ‣ Multi-plataforma

## Instalando o ZAP

- Váem: http://code.google.com/p/zaproxy
- Em Downloads...

# Se preparando para o ZAP

- ‣ O navegador normalmente faz diversas requisições
	- ‣ O endereço que você está acessando
	- ‣ Atualizações
	- ‣ Extensões
	- ‣ Reputação do domínio
	- $\blacktriangleright$  ...

# Se preparando para o ZAP

- ‣ O ideal é separar um navegador para usar com o ZAP e outro para usar normalmente.
- ‣ No exemplo a seguir, usamos o Firefox com o ZAP e outro navegador normalmente.

# Limpando o Firefox

‣ Desabilite as extensões que fazem conexão com a internet

### Desative os updates de extensões

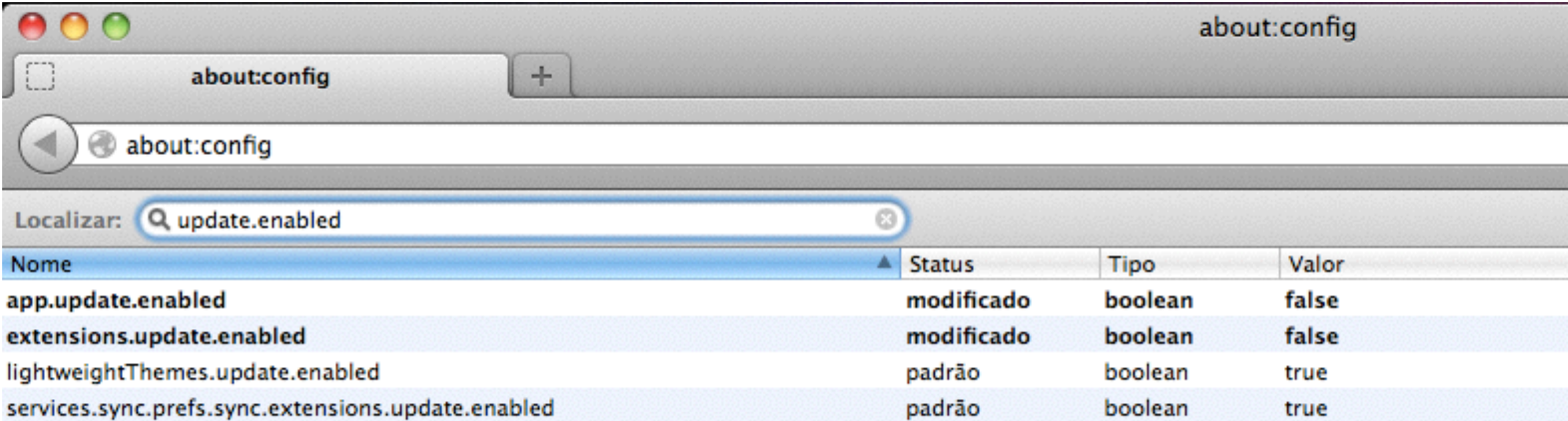

## Desative o Pipelining

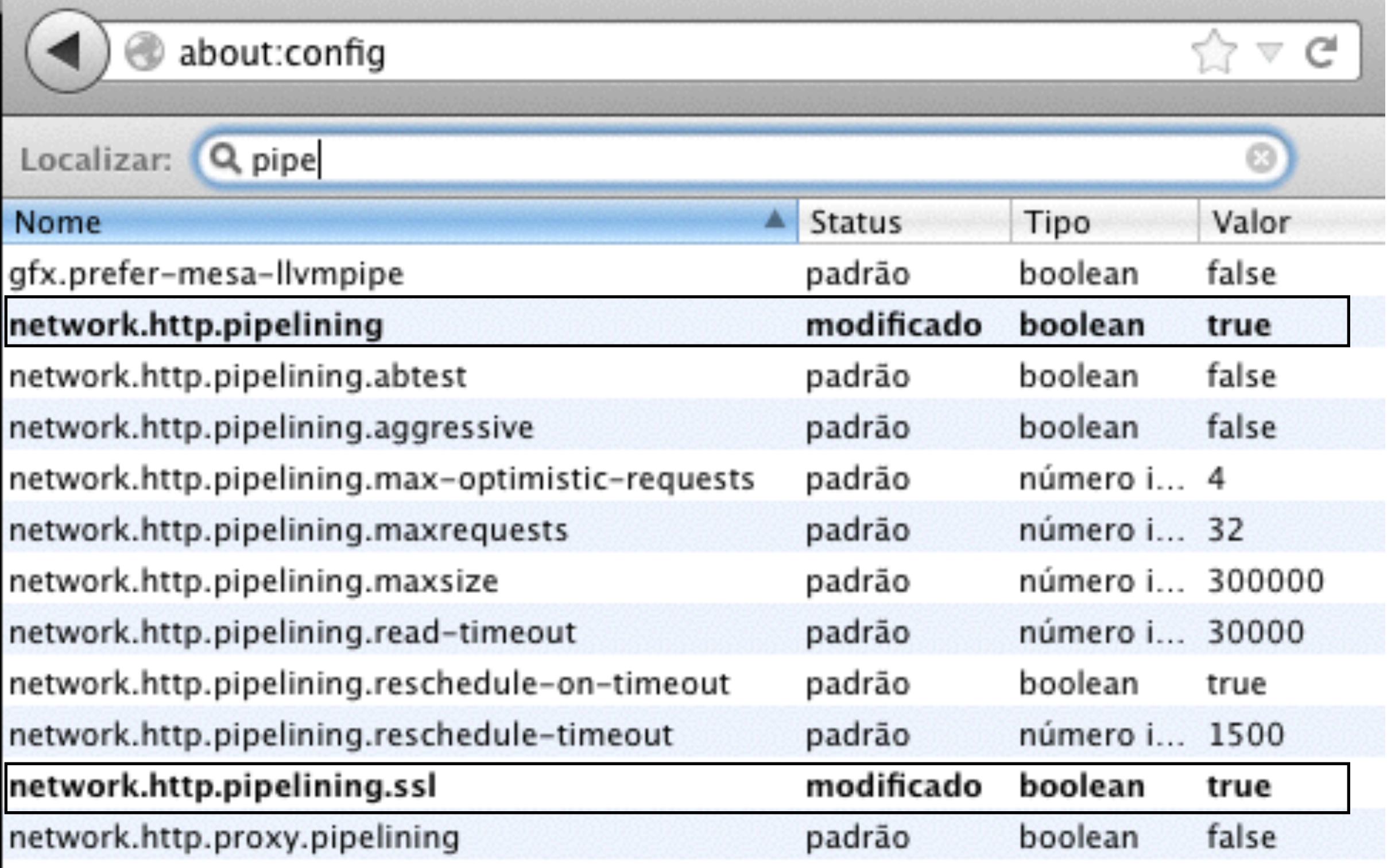

## Desative o Pre-fetching

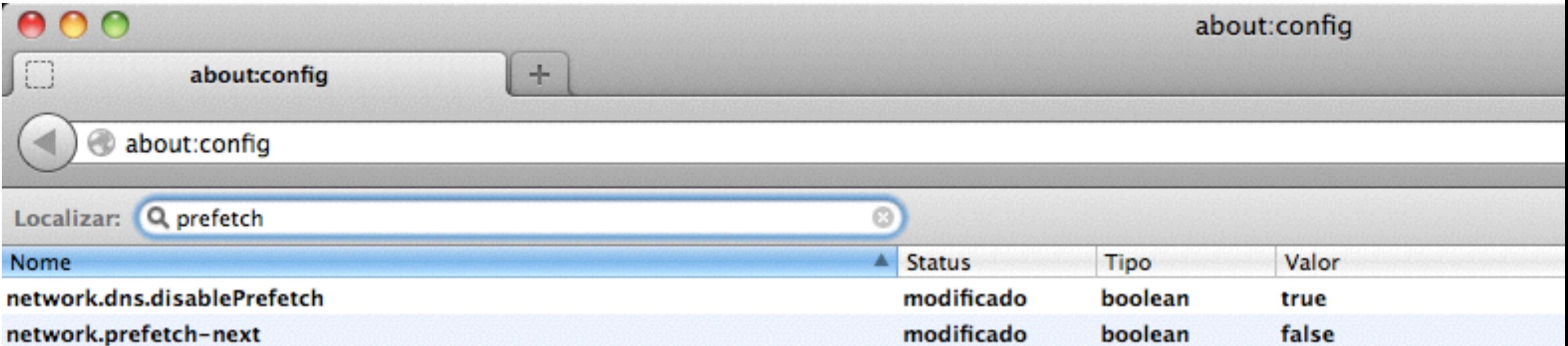

# Apague os favoritos

## Mude a home page

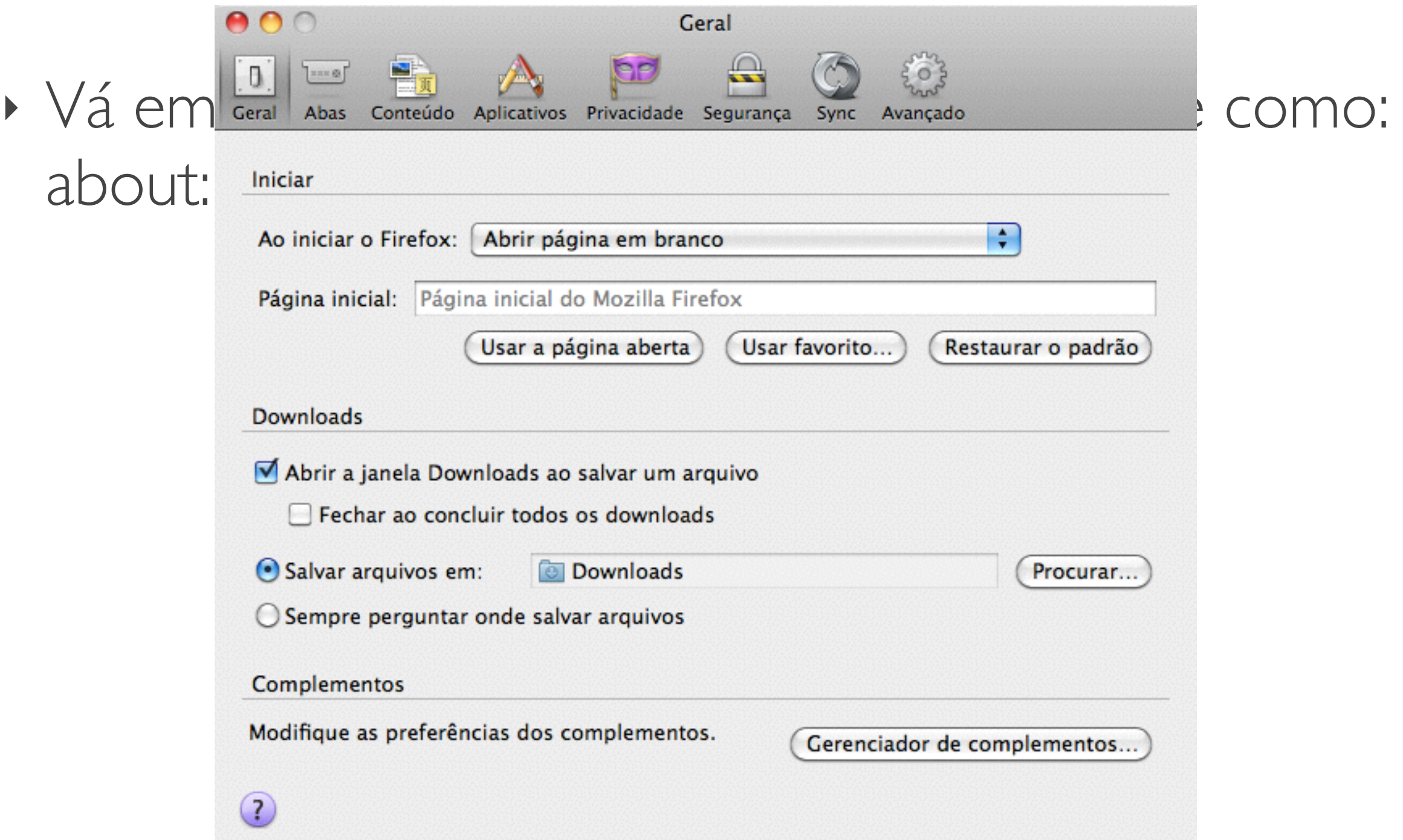

## Desative as sugestões de página

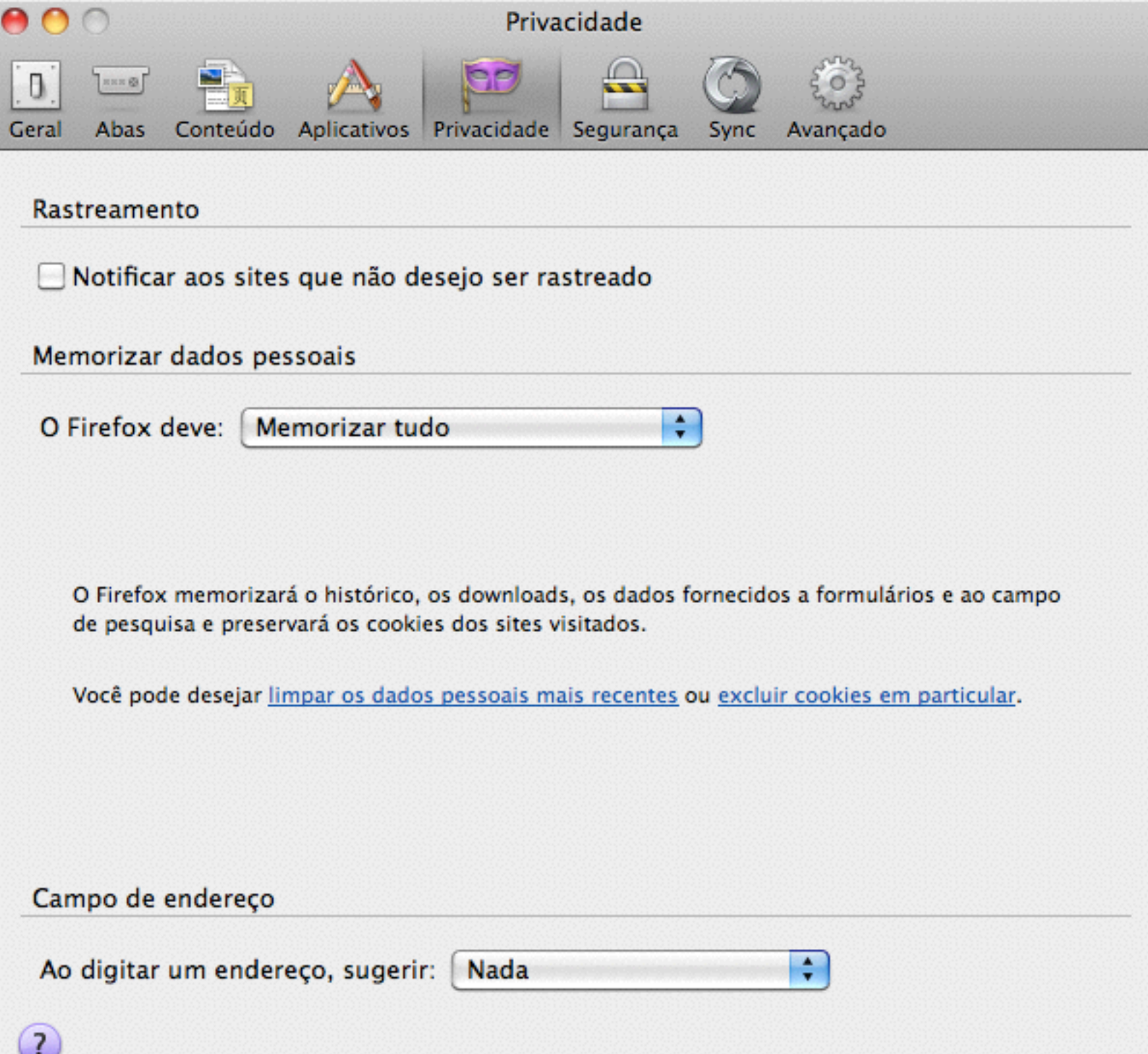

## Desative os updates

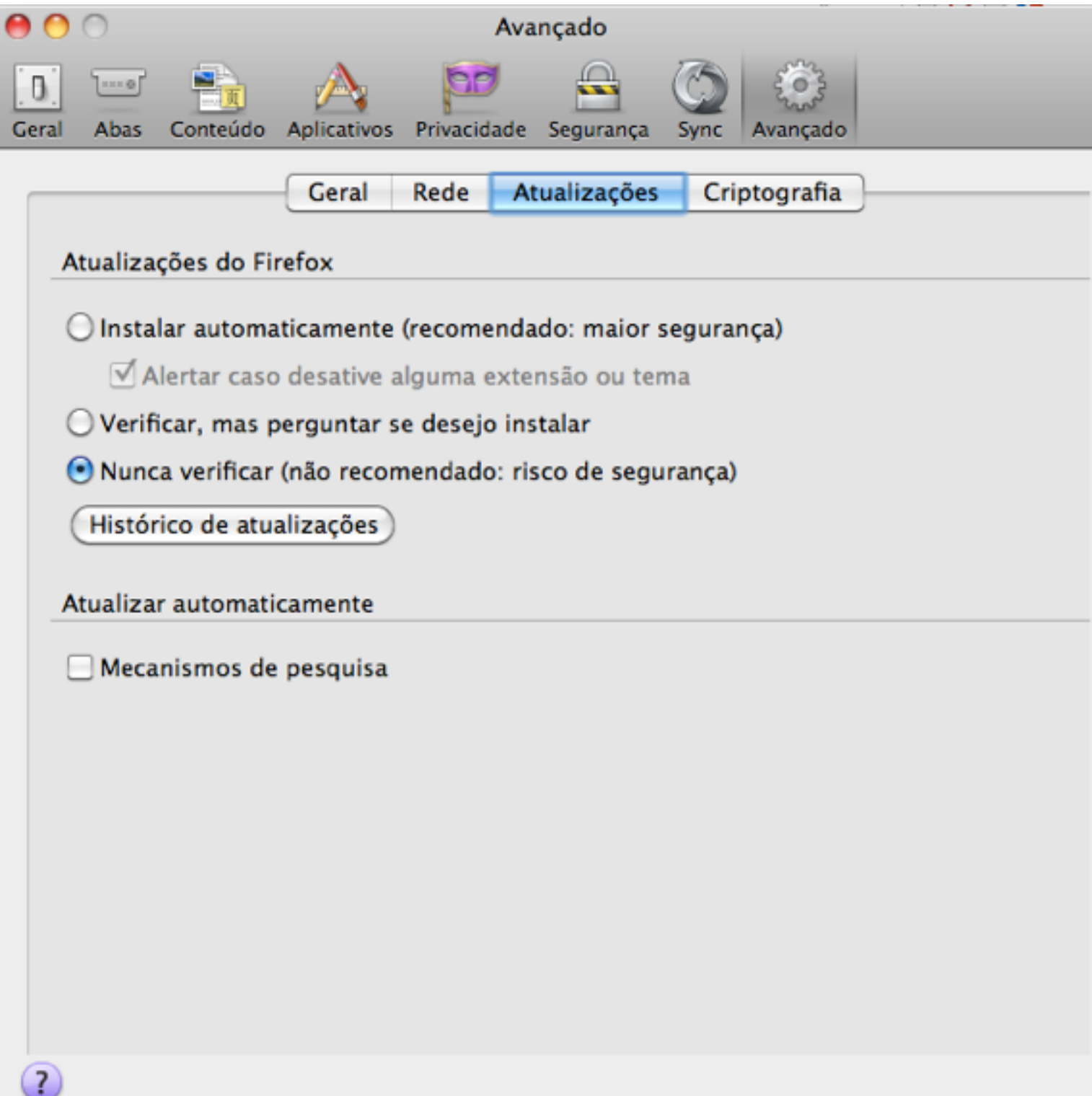

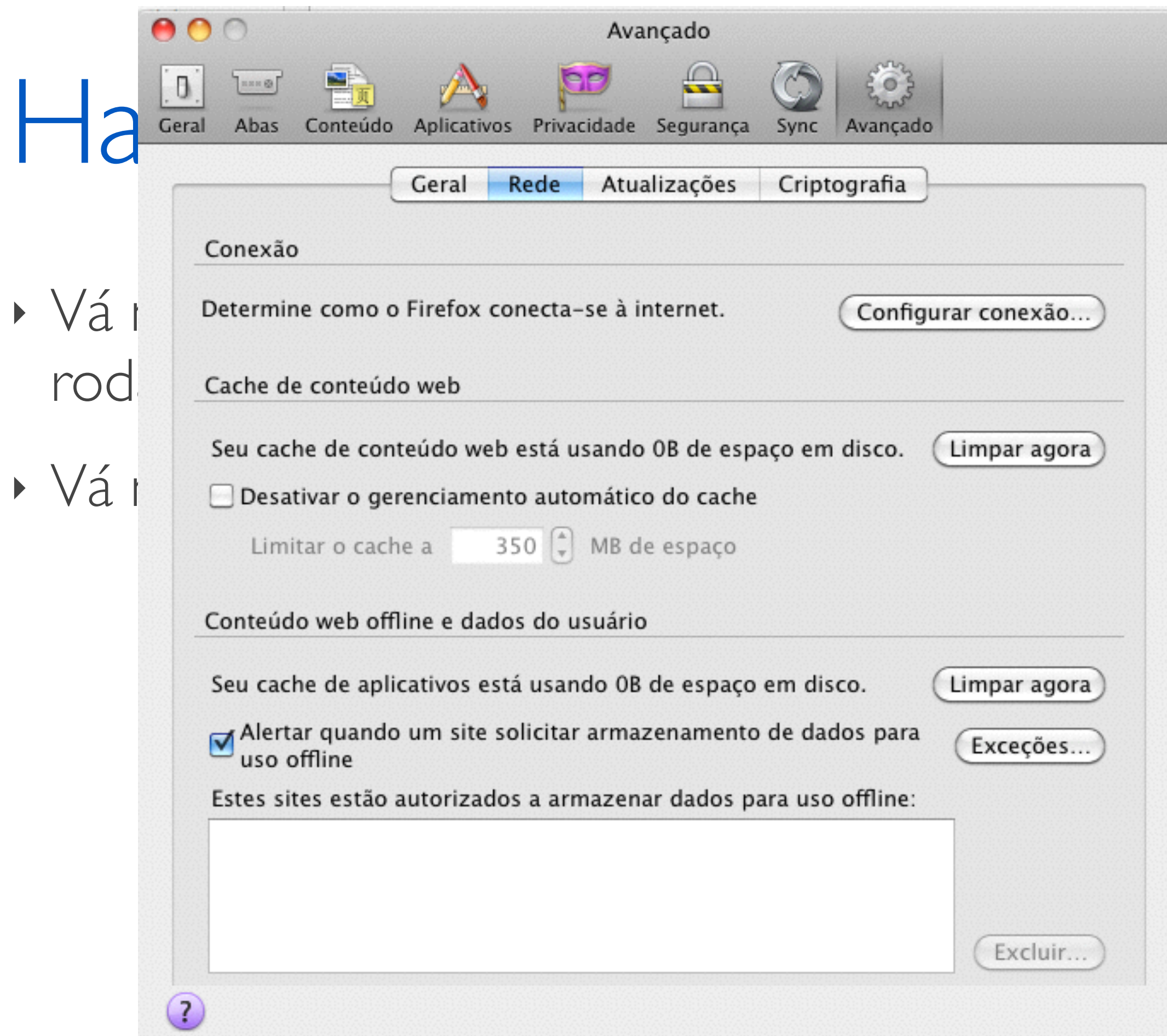

### Agora navegue um pouco

Recursos do ZAP

### Transformando campos *hidden* em *input*

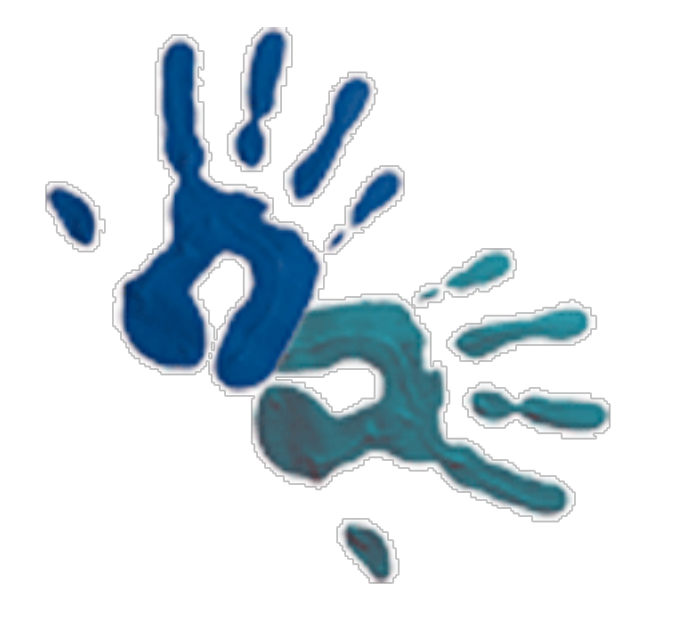

# Spidering

- ‣ As vezes a aplicação é muito grande...
- ‣ É muito custoso mapear toda a aplicação navegando por ela...

## Breakpoints e Reenvio

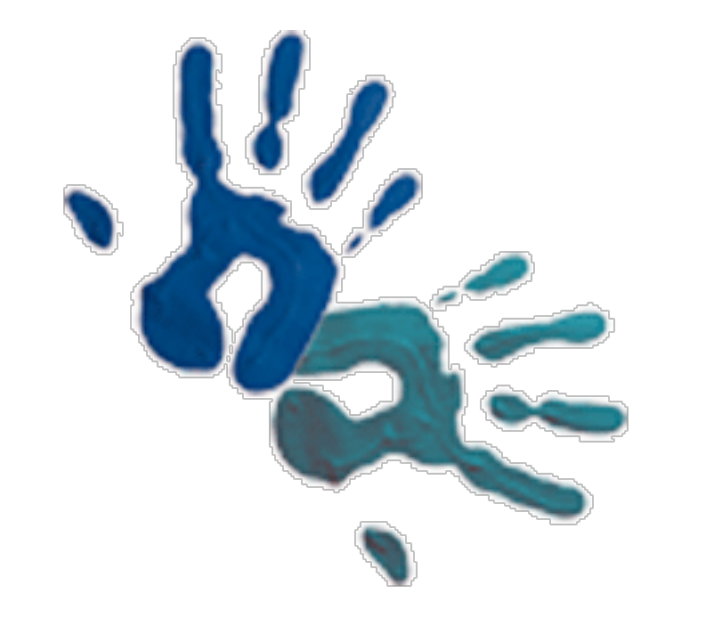

## Breakpoints e Reenvio

- ‣ No exemplo podemos modificar os valores que passamos inicialmente.
- ‣ Os dados estão sendo validados?

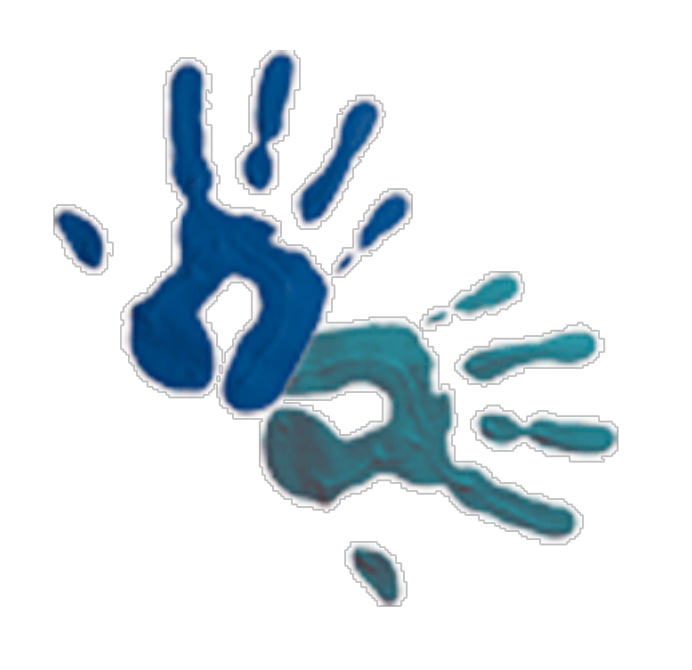

## Breakpoints e Reenvio

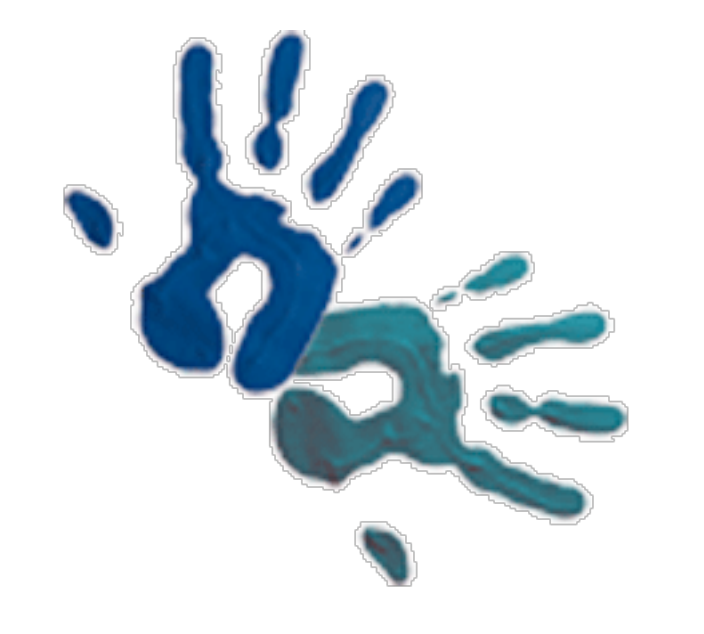

## Decode, Encode...

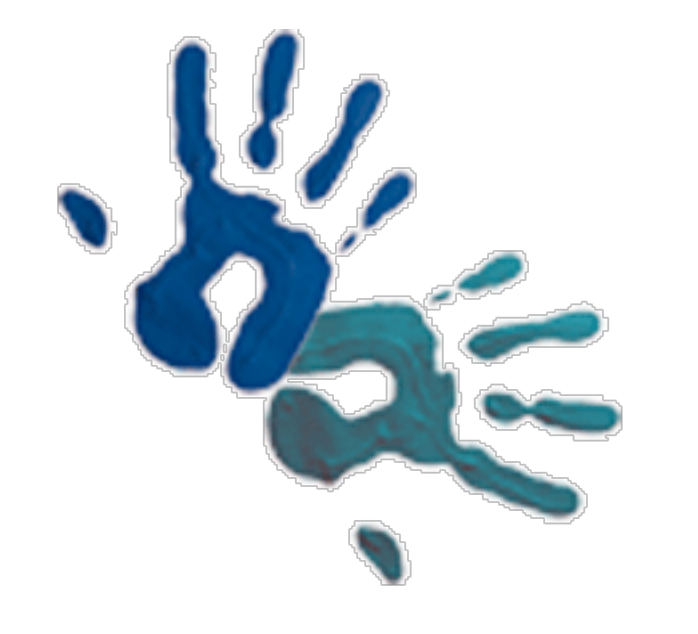

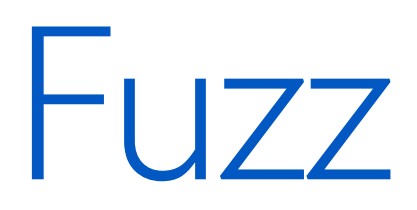

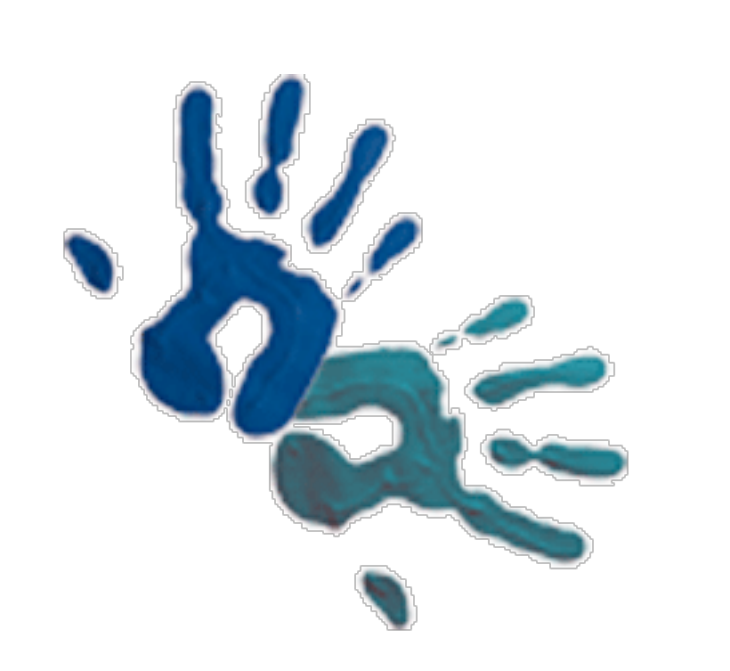

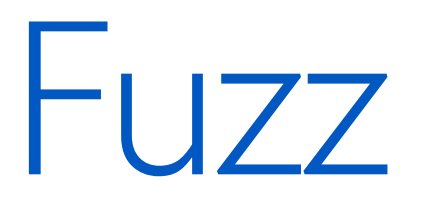

‣ Customização de listas:

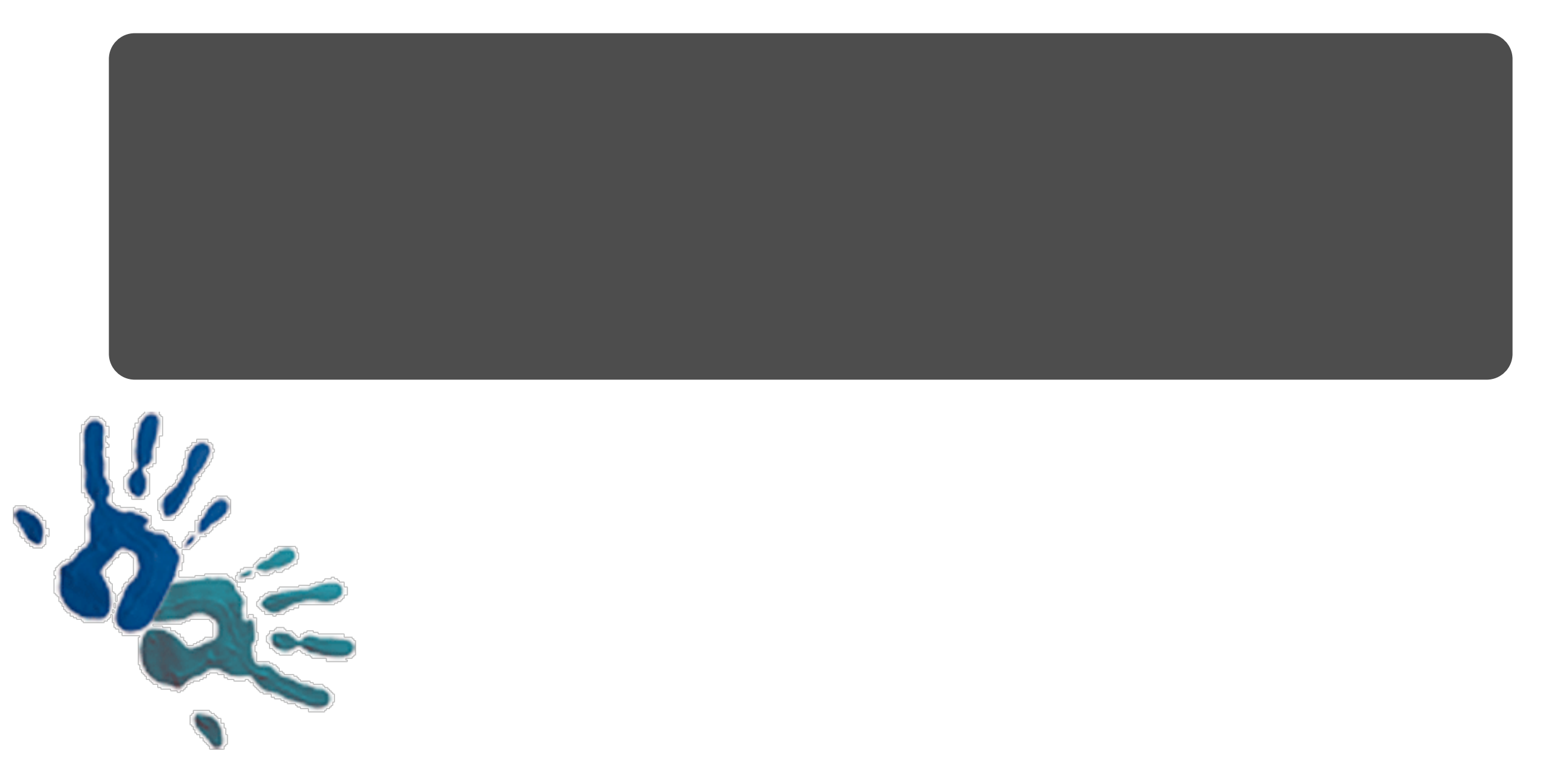

## Força Bruta

‣ Permite encontrar os recursos da aplicação com o uso de listas. (usa HEAD)

Duvidas?

#### **Execute ZAProxy**

#### **Admin configuration**

Workspace used /home/ludovicroucoux/Documents/workspace/ZAProxy Esclave localhost (Configured in admin mode) ZAProxy host ZAProxy port 8500 (Configured in admin mode) **Startup** 

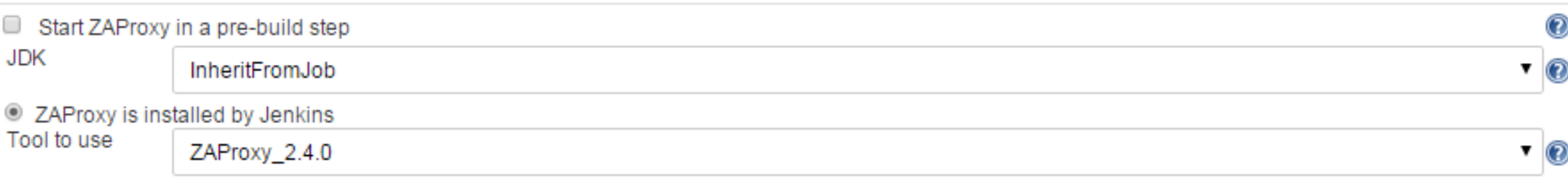

Avancé...

C ZAProxy is already installed

Setup Load session ▼ **Target URL** http://demo.testfire.net/  $\mathbf \Omega$ Spider URL  $^\circledR$ Scan URL ZAProxy default directory /home/ludovicroucoux/.ZAP Choose policy to use OnlySQLInjection Generate report Choose format report html xml Filename for report ZAPslaveReports/SQLInjectionReport Save session Filename for session ZAPslaveSessions/SQLInjectionSession  $\circledcirc$ **Supprimer** 

#### https://wiki.jenkins-ci.org/display/JENKINS/ZAProxy+Plugin